## Wie man intelligente Ordner auf dem Mac verwendet

## von Topher Kessler. Übersetzung KJM

Wenn Sie intelligente Ordner in OS X noch nie verwendet haben, dann haben Sie ein wichtiges zeitsparende Feature des OS X Finders bislang verpasst. Intelligente Ordner sind im wesentlichen gespeicherte Suchabfragen, mit denen man benutzerdefinierte Suchen

speichern und sie schnell wiederherstellen kann. Sie sind relativ einfaches Konzept, so dass die eigentliche Frage zur Verwendung intelligenter Ordner darin besteht, wie Sie auf Ihrem Mac suchen.

Fangen wir mit Spotlight an, da dies der Ausgangspunkt jeder Suche ist. Das ist eine solide Option, aber Spotlight erschließt noch nicht die volle Leistungsstärke der Suchfunktionen Ihres Macs. Aber man kann aus jeder Anwendung einfach darauf zugreifen, indem man die Tastenkombination Befehl-Leertaste drückt, um Spotlight nach vorn zu holen und dann ein paar Schlüsselwörter einzugeben, um eine Abfrage zu generieren.

Wenn Sie das tun, werden eine Reihe von Ergebnisse n angezeigt, wovon die meisten aber nicht unbedingt nah daran sind, was Sie eigentlich suchen. Zugegeben, Sie können versuchen, die Spotlight-Systemeinstellungen zu nutzen, um die Ergebnisse nach Relevanz zu organisieren, aber oft haben Sie vielleicht schon eine Vorstellung von den Dateien, die Sie suchen, z. B. ihren Typ (Text, Musik, Word-Dokumente, etc.), ihre Größe, wann sie erstellt wurden, und vieles mehr. Spotlight kann einige dieser Details anzeigen, aber wenn Sie diese Details bereits im Kopf haben, dann ist es an dieser Stelle besser, in den Finder zu springen, um Ihre Suche durchzuführen. Dies kann man tun, indem man in Spotlight die Option "Alle im Finder anzeigen" auswählt (in der Regel im unteren Bereich).

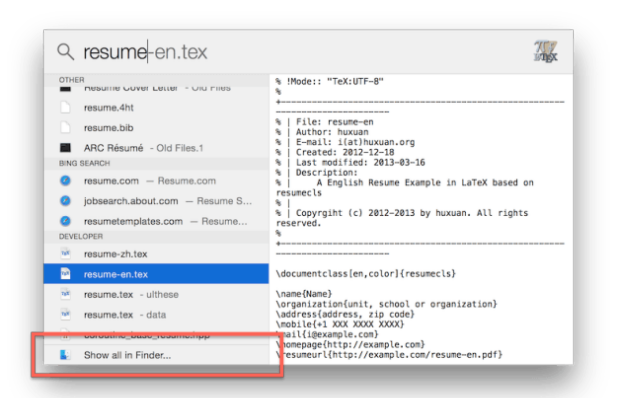

Wählen Sie diese Option, um die Suchergebnisse im Finder anzuzeigen, wo Sie sie mit zusätzlichen Filtern ändern und die Suchabfrage als intelligenten Ordner speichern können. Sie können dies auch mit einer Finder-Suche durch Drücken von Befehlstaste-F erreichen oder indem Sie im Datei-Menü den Befehl "Neuer intelligenter Ordner" auswählen.

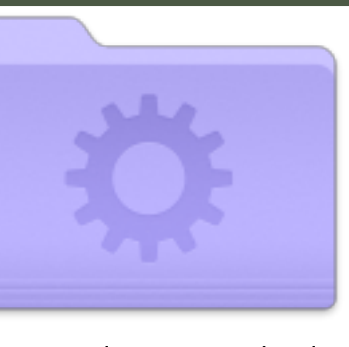

Sobald Ihre Suchergebnisse im Finder angezeigt werden, können Sie Filter für Ihre Suche anwenden, die Ihnen stark helfen können, die Ergebnisse einzugrenzen; darin liegt die Stärke des Suchens in OS X. Standardmäßig wird jede Finder-Suche ein Hauptkriterium haben, den Suchbereich;

das ist entweder der aktuelle Ordner, "Dieser Mac" oder "Freigaben". Wenn Sie wissen, dass die gewünschten Dateien im aktuellen Ordner liegen, markieren Sie ihn, oder andernfalls ändern Sie den Bereich auf "Dieser Mac". Wenn Sie den Bereich auf einen anderen Ordner einschränken möchten, müssen Sie erst diesen Ordner öffnen und dort in gleicher Weise Ihre Suche starten (statt Spotlight aufzurufen, können Sie das Finder-Suchfeld nutzen oder Befehlstaste-F drücken).

Jetzt können Sie Ihre eigenen Filter anwenden, um die Suche einzugrenzen. Klicken Sie auf die plus-Taste auf der rechten Seite des Bereichs Suchfilter, und ein weiterer Filter erscheint, der Ihnen die Möglichkeit gibt, ein Attribut zu wählen und dann einen Wert für dieses Attribut. Als Standardwert für "Art von Datei" ist "Any" festgelegt; daher sind alle Arten enthalten, aber Sie können dies entsprechend anpassen. Die Alternativen Optionen im Menü "Art" sind allgemeine Abfragen, aber es gibt eine große Anzahl von Alternativen, die Sie in Ihre Kriterien aufnehmen können. Um diese Alternativen zu sehen, wählen Sie die Option "Andere" in diesem Menü, und dann können Sie einen Bildlauf durch rund 200 mögliche Filter durchführen.

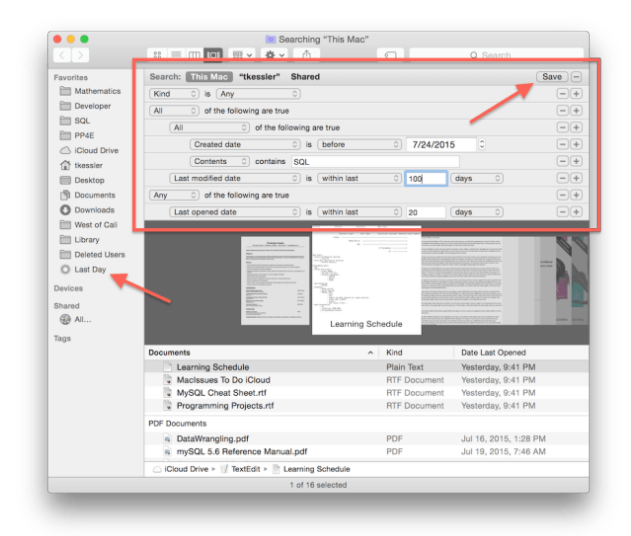

Halten Sie die Wahltaste beim Hinzufügen eines neuen Filters gedrückt, erscheint dieser als Logik-Operator (UND/ODER), der mit anderen solchen Operatoren verbunden werden kann, um Ihrer Suche ein gutes Stück von Spezifität zu verschaffen.

Das Klicken auf das Pluszeichen fügt neue Filter hinzu, die Sie konfigurieren können, und standardmäßig ist die Suchlogik *inklusiv*, d. h. ALLE Kriterien, also der erste Filter und zweite Filter und der dritte Filter etc. müssen für Ihre Ergebnisse zutreffen. Sie können dies jedoch anpassen, indem die Wahltaste gedrückt halten, wenn Sie die plus-Taste klicken. Damit fügen Sie einen Logik-Knoten hinzu und darunter einen weiteren Filter. An dem Logik-Knoten können Sie angeben, ob *irgendwelche*, *alle* oder *keine* der Dateien, die die Kriterien unter dem Knoten erfüllen, in die Suche einbezogen werden, sowie weitere Filter unter dem Knoten hinzufügen. Indem Sie mehrere Knoten zusammenfügten und verbinden, können Sie recht komplexe Suchmuster erstellen und die gewünschten Dateien isolieren.

Das Einrichten dieser Such-Logik braucht natürlich etwas Zeit und Mühe; wenn Sie also ein Suchmuster haben, das Sie häufig wieder benötigen werden, dann können Sie die Schaltfläche "Speichern" in der rechten oberen Ecke klicken, was Ihre Suchanfrage als "Intelligenten Ordner" speichert, der die Suchlogik beim nächsten Öffnen wiederherstellt.

Einmal gespeichert, sehen die intelligenten Ordner lila aus mit einem Zahnrad in ihrem Icon, und Sie können sie in Ihre Finder-Seitenleiste ziehen oder für schnellen Zugriff ins Dock (obwohl es eine Option geben sollte, sie automatisch in der Sidebar abzulegen). Wenn Sie die Kriterien des intelligenten Ordners ändern müssen, wählen Sie ihn aus, klicken in der Seitenleiste des Finder darauf, um ihn zu öffnen, machen dann einen Rechtsklick darauf und wählen aus dem Popup-Menü den Befehl "Suchkriterien anzeigen" aus.

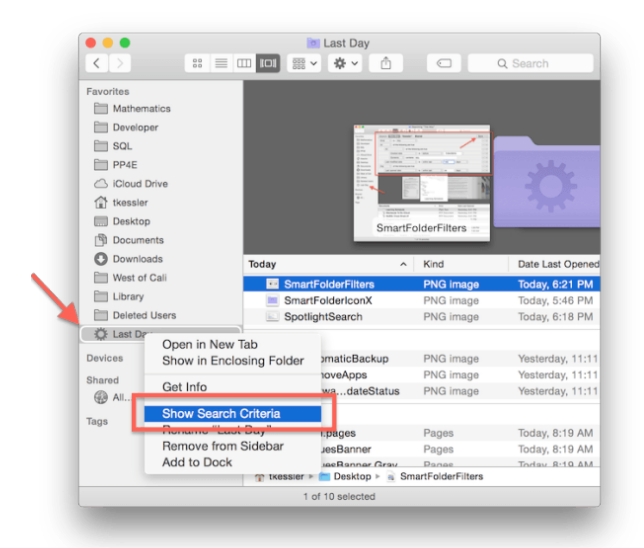

Ein Rechtsklick auf einen intelligenten Ordner in der Seitenleiste bietet nur dann die Option, die Suchkriterien zu zeigen, wenn der intelligente Ordner gerade geöffnet ist. Daher sollten Sie ihn zuerst ganz normal anklicken.

Intelligente Ordner bieten einen anderen Ansatz zum Auffinden von Dateien auf Ihrem Mac, so dass die Leistungsfähigkeit dieser Option möglicherweise leicht zu übersehen ist, aber wenn Sie sich ein paar Gedanken über diese Suchabfragen gemacht haben, werden Sie Ihnen unschätzbare Dienste leisten können. Wenn Sie zum Beispiel an verschiedenen Projekten arbeiten, die Dateien des gleichen Typs und Inhalts mit ähnlichen Namen enthalten, dann zeigt Ihnen die Standard-Suche mehrere Dateien, dass alle gleich aussehen. Mit einem intelligenten Ordner aber kann die Suche Ihnen Dateien dieses Typs zeigen, die Sie in den letzten ein, zwei Tagen erstellt haben, oder bestimmte Systemdateien oder vielleicht nur Bilder in bestimmten Ordnern, die innerhalb eines Datumsbereichs erstellt wurden, — unter einer fast unendlichen Anzahl weiterer Möglichkeiten.

## Wie man Karten, Filme und mehr in OS X schnell nachschlagen kann

von Topher Kessler. Übersetzung KJM

Oft, wenn man rasch einige Details über ein Thema nachschauen muss, öffnet man einen Web-Browser und sucht mit der bevorzugten Suchmaschine; es gibt jedoch ein paar Dienste in OS X, die schnellen Zugriff auf Informationen bieten über Worte, über die man viel-

leicht nachdenkt, oder Wörter, die m a n liest. Wenn ein Freund Ihnen z. B. eine iMessage schickt über einen bestimmten Film, dann können Sie Informationen über den Film nachschlagen, ohne in einen Browser zu wechseln.

Der Service, der dies erlaubt, ist verfügbar in zwei Grundformen: durch Spotlight und durch das OS X-Kontext-Menü. In späteren Versionen von OS X hat sich Spotlight entwickelt und beinhaltet nun Web-Recherchen, die es erlauben, nach Informationen zu lokalen Veranstaltungen, Shows und andere Dingen zu suchen, die Sie möglicherweise online suchen möchten. Spotlight ist mit einem schnellen Tastendruck verfügbar; das macht die Suche damit etwas bequemer als in Ihren Web-Browser zu wechseln.

- 1. Drücken Sie Befehl-Space, um eine Spotlight-Suche aufzurufen.
- 2. Geben Sie das gewünschte Wort ein (oder fügen Sie kopierte Wörter durch Drücken von cmd-V ein.)

Internet-Suchvorschläge sollten nun angezeigt werden, wenn sie zu den Suchergebnissen passen, z. B. Kinoprogramme für einen Filmtitel oder Standorte für ein Restaurant. Wenn diese nicht angezeigt werden, dann gehen Sie in die Systemeinstellungen Spotlight und kreuzen Sie in der "Suchergebnisse"-Registerkarte "Spotlight Vorschläge" an, und ziehen Sie diese Kategorie weiter nach oben in der Liste, damit sie in Spotlight besser bemerkbar ist.

Noch komfortabler als Spotlight ist die Fähigkeit, auf diese Suchvorgänge kontextuell zuzugreifen. Indem Sie mit der rechten Maustaste ein Wort oder eine Auswahl von Wörtern anklicken, können Sie die Option "Nachschlagen" *(oder auch "Definition")* wählen, was die gleiche Funktion der Spotlight Vorschläge im Nachschlage-Panel aufruft. Wenn Sie ein Multi-Touch-Trackpad verwenden, dann können Sie auch einfach ein Wort oder eine Wortauswahl mit drei Fingern antippen, um dasselbe Panel aufzurufen.

Diese Methode hat klassischerweise das ausgewählte Wort im OS X Lexikon nachgeschlagen und auch den Zugang zu Wikipedia-Einträgen für das Wort geboten, aber mit den Spotlight-Vorschlägen unterstützt sie nun die gleichen Internet-Recherchen, die in Spotlight zur Verfügung stehen. Gegebenenfalls werden verschiedene Suchoptionen für die von Ihnen gesuchte Begriffe am unteren Rand dieses Fensters verfügbar sein.

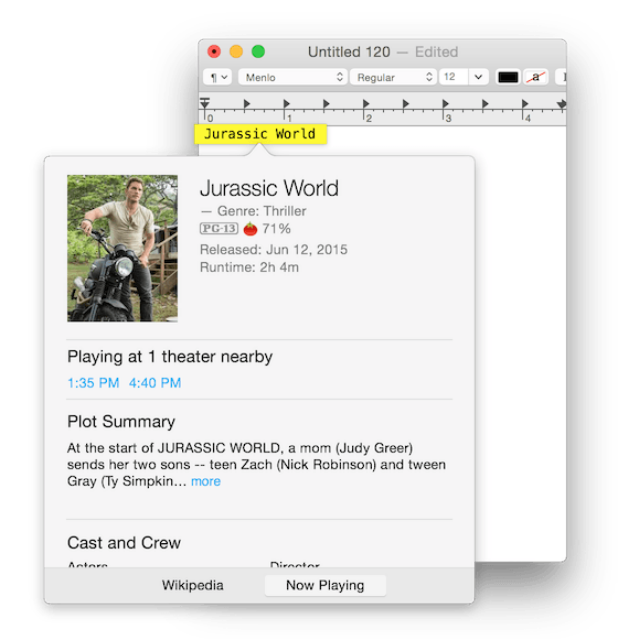

Ein Rechtsklick auf ein Wort und die Wahl des Befehls "Nachschlagen …". zeigt Ihnen die Definition, und möglicherweise andere Informationen darüber einschließlich von Standorten und Kinoprogrammen.

Da dies Worte an praktisch jedem Text-Standort auf Ihrem System nachschlagen kann, können Sie auch es für eine schnelle Suche aus jedem Dokument oder Text-Feld nutzen, in das Sie Text eingeben. Geben Sie einfach die Wörter des Satzes ein, die Sie suchen, markieren Sie sie dann und nutzen Sie die Kontext-Menü-Option, um sie nachzuschlagen. Zugegeben: Spotlight ist hier vielleicht ein bequemerer Ansatz, aber so steht eine weitere Option zur Verfügung.

Mit diesen Ansätzen zum Nachschlagen von Dingen können Sie, wenn Sie eine Nachricht über ein Thema bekommen, obwohl Sie möglicherweise daran gewöhnt sind, Ihren Browser zu öffnen, stattdessen versuchen, Spotlight zu verwenden oder einfach darauf zu tippen. Diese Optionen verwenden zwar nur ein oder zwei Dienste, aber das ist vielleicht alles, was Sie brauchen, um die gesuchten Informationen schnell zu finden.

*Anmerkung: Diese Nachschlagefunktion ist auch in iBooks sehr praktisch, wenn man z. B. Bücher in englischer Sprache liest. Die Nachschlage-Funktion greift wahlweise auf das Lexikon oder auf Wikipedia zu. Aus dem Nachschlage-Panel kann man auch in die ausführliche Darstellung im Programm Lexikon wechseln. Dort stellt man auch ein, welche Wörterbücher zu Rate gezogen werden.* 

*2. Anmerkung: Ich habe gerade versucht, das links abgebildete Beispiel nachzuvollziehen, und hatte damit keinen Erfolg. Offenbar liefert Bing – das ist laut den Systemeinstellungen die zugrundeliegende Suchmaschine – nicht überall derlei Ergebnisse, oder der genannte Film läuft einfach derzeit nicht in Kinos in meiner Gegend. Außerdem spielen die Computer-Einstellungen zur Verwendung von Ortungsdaten hier eine wichtige Rolle (Systemeinstellungen > Sicherheit > Privatsphäre).*